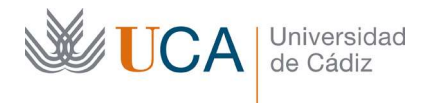

Vicerrectorado de Política Educativa Unidad de Formación e Innovación Docente

Edificio Hospital Real Plaza Falla, 8 | 11003 Cádiz Tel. 956 015 728 http://www.uca.es

# MEMORIA FINAL<sup>1</sup> Compromisos y Resultados Proyectos de Innovación y Mejora Docente 2020/2021

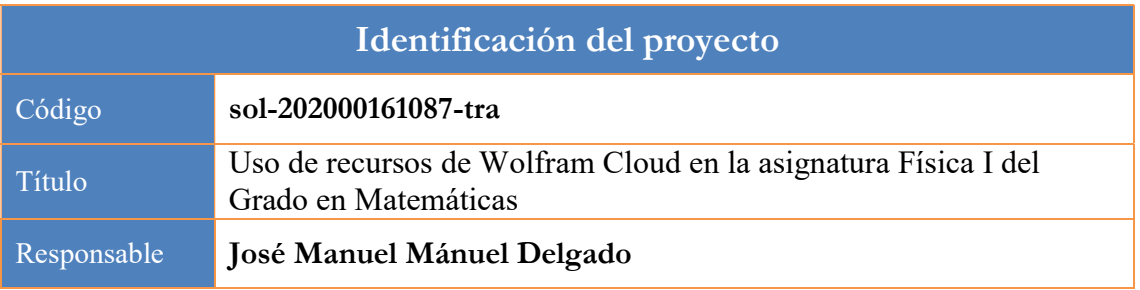

1. Describa los resultados obtenidos a la luz de los objetivos y compromisos que adquirió en la solicitud de su proyecto. Incluya tantas tablas como objetivos contempló.

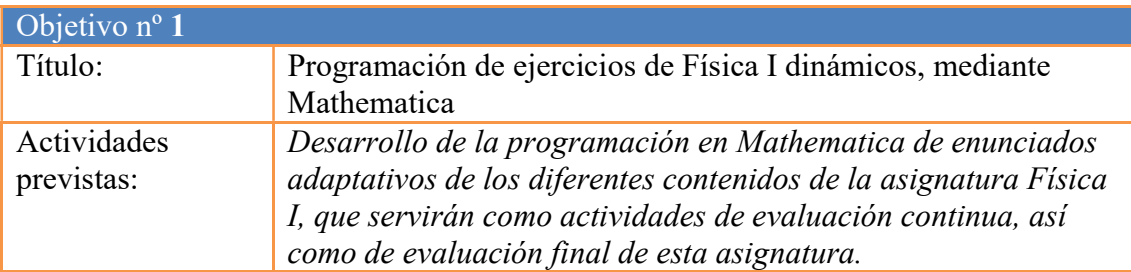

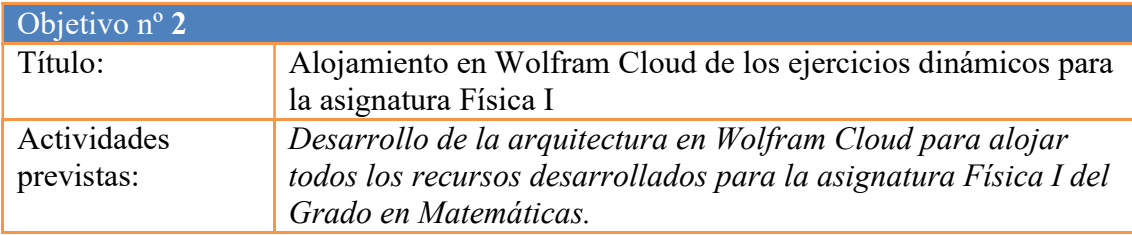

2. Adjunte las tasas de éxito<sup>2</sup> y de rendimiento<sup>3</sup> de las asignaturas implicadas y realice una valoración crítica sobre la influencia del proyecto ejecutado en la evolución de estos indicadores.

|                                       | Tasa de Exito |                            | Tasa de Rendimiento |               |
|---------------------------------------|---------------|----------------------------|---------------------|---------------|
| Asignatura <sup>4</sup>               | Curso~2019/20 | Curso $2\overline{020/21}$ | Curso 2019/20       | Curso 2020/21 |
| <i>Física I-</i><br>40209009 20 21 01 | 71%           | 63%                        | 47%                 | 42%           |

<sup>&</sup>lt;sup>1</sup> Esta memoria no debe superar las 6 páginas.

 $\overline{a}$ 

<sup>2</sup> Tasa de éxito = Número de estudiantes aprobados / Número de estudiantes presentados.

 $3$  Tasa de rendimiento  $=$  Número de estudiantes aprobados / Número de estudiantes matriculados.

<sup>4</sup> Incluya tantas filas como asignaturas se contemplen en el proyecto.

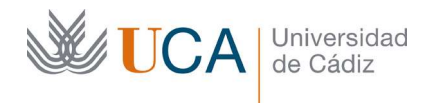

#### Informe crítico sobre la evolución de las tasas de éxito y rendimiento

Los beneficios que persigue este proyecto respecto al proceso de aprendizaje y desarrollo de destrezas de los estudiantes están enfocados tanto en una mayor comprensión de las herramientas de cálculo y simulación disponibles actualmente, aplicadas en ejercicios y problemas físicos sencillos, como en la mejora de las habilidades digitales de estudiantes de un grado fuertemente relacionado con herramientas de programación. Desde este punto de vista, el conocimiento obtenido por los estudiantes exclusivamente por la interacción con el software Wolfram-Mathematica no implica, necesariamente, una mejora en la tasa de éxito de la asignatura Física I (ya que ello depende también en gran medida del estudio y comprensión de conceptos físicos planteados en la asignatura). En cualquier caso, también hay que tener en cuenta que la comparación de ambos cursos puede no ser directa, dada la alteración que se produjo durante los confinamientos en ambos periodos. Los datos, aunque peores en el presente curso, no muestran un cambio significativo, por lo que es difícil identificar una única causa, y se pueden deber a fluctuaciones esperables de un curso a otro.

3. Incluya en la siguiente tabla el número de alumnos matriculados y el de respuestas recibidas en cada opción y realice una valoración crítica sobre la influencia que el proyecto ha ejercido en la opinión de los alumnos.

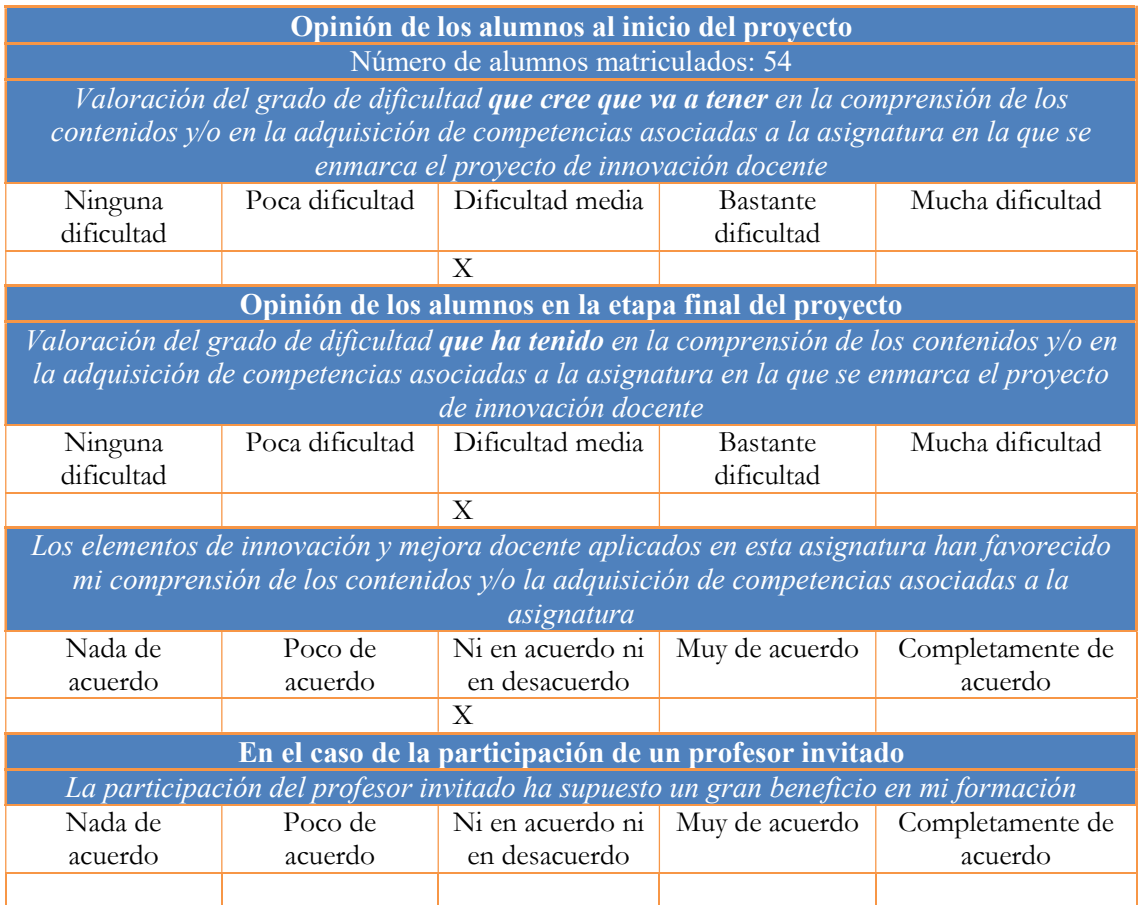

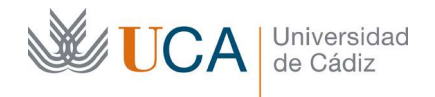

## Valoración crítica sobre la influencia que ha ejercido el proyecto en la opinión de los alumnos

Las encuestas respondidas por los estudiantes están a disposición del revisor, en caso que las soliciten.

Las respuestas indicadas arriba constituyen una media de las respuestas de los estudiantes. Se puede indicar que ha habido estudiantes que han reflejado respuestas muy favorables (el 36% de los encuestados han expresado que el uso del software Wolfram-Mathematica mejorado bastante o mucho la comprensión de la asignatura), mientras que el 28% ha indicado que el proyecto le ha ayudado poco o nada en la mejora de la asignatura. No debe perderse de vista el carácter voluntario a la postre en la participación del proyecto por parte de los estudiantes: no se puntuaba su asistencia a los seminarios donde se aplicaba el Wolfram-Mathematica ni, por supuesto, se requería su uso en las actividades de evaluación, por lo que se espera que un cierto porcentaje de alumnos no aproveche este proyecto y ni siquiera se acerque al uso de este software. Esto se da tanto más en alumnos de primer curso, como corresponde a la asignatura en que se ha aplicado el proyecto, ya que aún son estudiantes algo reacios al uso de herramientas digitales avanzadas para cálculo. En cualquier caso, el hecho que haya alumnos que opinen favorable o muy favorablemente acerca de cómo ha redundado el proyecto en el conocimiento obtenido de la materia refleja que gran parte de los estudiantes que (presuntamente) han indagado más en el uso de la herramienta presentada en el proyecto han logrado usarla para realizar cálculos y simulaciones que les han permitido visualizar mejor los casos y ejercicios presentados, lo que está en el espíritu del proyecto. Cabe destacar, además, que los alumnos indicaron, en promedio, que el empleo de este software (con las indicaciones de los profesores) les ha resultado de una dificultad media, por lo que en

cierto aspecto, este proyecto ha resultado una muy buena introducción a esta herramienta, evitando una dificultad elevada que pueda hacer que los alumnos desistan del uso de recursos digitales ya en el primer curso del grado de Matemáticas (que, junto con el grado de Informática, es uno de los grados donde más necesario es el desarrollo de competencias digitales y el aprendizaje de programación por parte de los estudiantes).

4. Marque una X bajo las casillas que correspondan en la siguiente tabla. Describa las medidas a las que se comprometió en la solicitud y las que ha llevado a cabo.

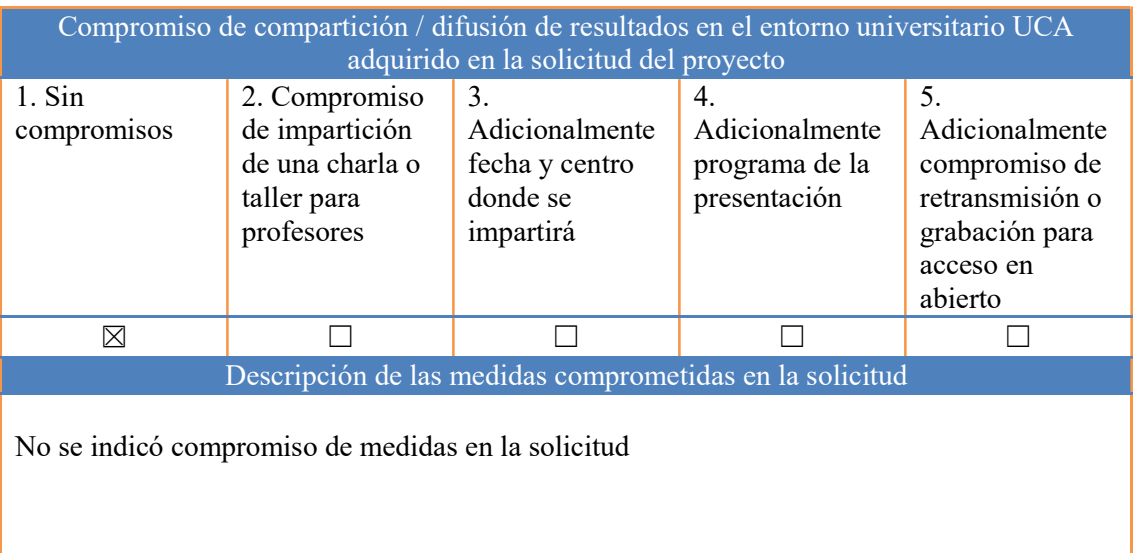

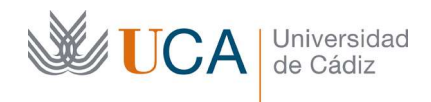

# Descripción de las medidas que se han llevado a cabo

Durante la asignatura, se han llevado a cabo dos conjuntos de medidas diferenciados:

- Empleo de herramienta Wolfram-Mathematica® como soporte para la demostración y aprendizaje de conceptos de la asignatura Física I durante seminarios de la asignatura. Se han empleado seminarios en los que se han explicado conceptos y realizado ejercicios correspondientes a bloques temáticos de la asignatura, de la siguiente manera:
	- Sesión inicial introductoria a herramienta Wolfram-Mathematica®. Los alumnos tienen acceso a esta herramienta a través de la red UCA. En esta sesión, se presentaron las posibilidades de cálculo y simulación que permite esta herramienta.
	- 5 sesiones en las que se han realizado ejercicios, ejemplos y simulaciones de Cinemática, Leyes de Newton, Cálculos de posiciones de Centro de Masa, Principios de Conservación en Física y Cálculos de Momentos de Inercia.

La licencia gestionada por los profesores para el uso de Wolfram-Cloud ha sido vital para la centralización de ejercicios y ejemplos empleados en estas sesiones.

- Entrega de tareas periódicas. Como parte de la Evaluación Continua de los estudiantes, se ha pedido la entrega de actividades consistentes en la resolución de ejercicios, de forma periódica (1 ejercicio por semana), de acuerdo a lo establecido en la Ficha de la asignatura. De este modo, los alumnos han tenido la posibilidad (no obligación) de entregar ejercicios resueltos por ellos empleando la herramienta informática en la que se les ha formado. Esta tarea se aplicó también en el curso 2019-20, en la asignatura Física II (impartida entonces por los profesores promotores de este proyecto docente), con resultados similares. Un porcentaje bajo de alumnos optaron por el uso de esta herramienta informática para realizar esta actividad, pero aquellos que lo hicieron expresaron su alto grado de satisfacción acerca de las posibilidades que obtenían para las Matemáticas en general por la adquisición de destrezas digitales y capacidad de uso de esta herramienta informática en concreto.
- Empleo de herramienta Wolfram-Mathematica® como soporte para la evaluación final de la asignatura. Uno de los focos centrales del proyecto consistía en la centralización de preguntas de evaluación que posteriormente se combinaban en la actividad de evaluación final, configurando exámenes personalizados. Esto se consideró como una opción de alto interés respecto a las actividades de evaluación online, debido a la necesidad de realizar exámenes durante las épocas de confinamiento que se produjeron durante los cursos 2019-20 y 2020-21. Durante el curso 2019-20, los exámenes finales se llevaron a cabo empleando esta metodología, con gran aceptación por parte de los alumnos, y sin incidentes. Cabe destacar que se consiguió reducir la tasa de plagio por completo (más adelante se explica el algoritmo seguido). Durante el curso 2020-2021 sin embargo, aunque ya el proyecto estaba concedido y en marcha, la opción de exámenes online fue descartada por la Facultad de Ciencias (a la que está adscrita la asignatura asociada al Proyecto de Innovación Docente), por lo que esta opción no se pudo emplear en este caso.

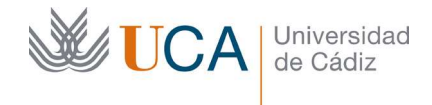

# Descripción de metodología y algoritmo desarrollado para generar exámenes personalizados:

Al iniciar la evaluación final de la asignatura, el alumno debía iniciar una sesión en su cuenta gratuita de Wolfram-Cloud, donde abría un enlace a la cuenta con licencia de los profesores. En esta cuenta encontraba la actividad de evaluación (examen final), que consistía en un "notebook" del software Wolfram-Mathematica en el que debían introducir el número de su DNI (que los profesores pueden identificar a partir de las listas de clase, por lo que se emplea para el algoritmo de generación del examen, y rechazar al alumno que no ha introducido un DNI válido).

 Tras esta primera parte del algoritmo en la que se verifica la identidad del estudiante, se pasa a la generación del examen personalizado de 10 preguntas, en base al número del DNI. Cada una de estas preguntas está tomada de forma aleatoria (y en forma única para cada número de DNI introducido) entre 4 opciones distintas, que se encuentran previamente almacenadas en la cuenta licenciada de los profesores.

 El algoritmo para la selección de una opción entre las 4 disponibles para cada ejercicio, consta de 3 etapas. Inicialmente se usa la función "Mod", la cual devuelve el resto de la división de dos valores. En este caso, los valores que se seleccionaron, para generar exámenes personalizados fueron el DNI del alumno y los números primos naturales en las posiciones a partir de la 16ª (de forma que para generar la primera pregunta el algoritmo divide el DNI entre 53, para la segunda entre 59, y así sucesivamente). El resultado de esta operación es un número normalmente de varias cifras, y se procede entonces a sumar sus cifras. De nuevo el resultado de esta operación es, en general, un número de varias cifras. Finalmente, se aplica de nuevo la función Mod con base 3 a este número, de forma que los posibles resultados serán 0, 1, 2 o 3 y éste será el que se use para la selección de la opción para cada ejercicio. El proceso se repite cambiando en el primer paso el número primo, hasta que se elabora un examen con 10 ejercicios que se entrega al alumno para responder en el tiempo de la evaluación.

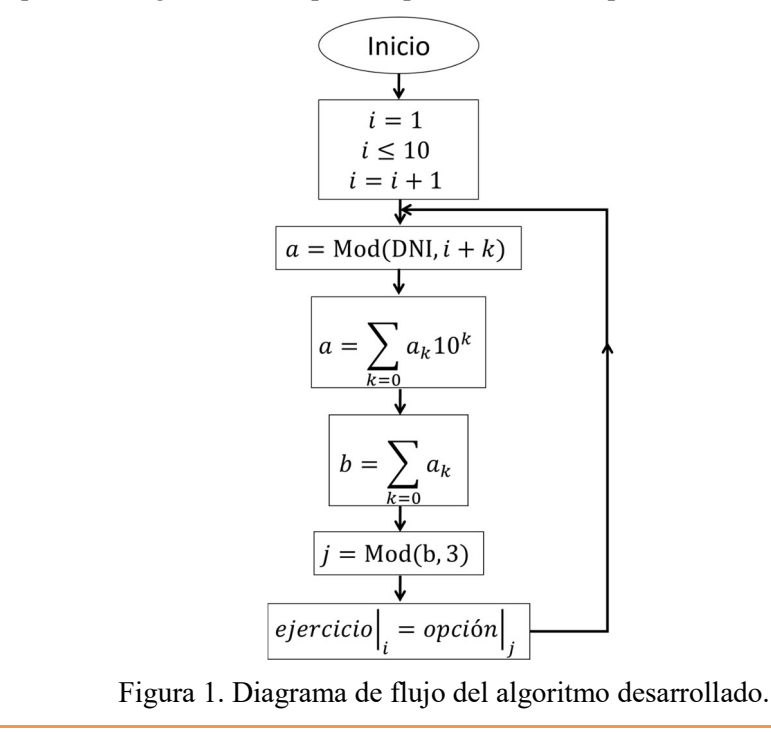

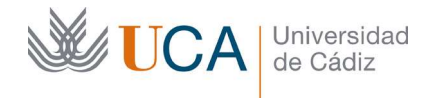

 El algoritmo, que ejecuta el propio programa informático Wolfram-Mathematica, empleado para la generación de exámenes individualizados, se presenta a continuación.

```
BeginPackage["Examen`"]; 
AD::usage="algoritmo para la selección de los ejercicios de la base de datos"; 
Examen::usage="genera el examen individual a partir del NIF" 
AD[dato ] :=Module[\{s\}, s = dato;
 For[i = 1, i \leq 2, i++]s = Apply[Plus,Map[ToExpression, StringPartition[ToString[s], 1]]]]; s];
Examen[DNI_Integer] := Module[
  {DNIs = {\langle \langle} \text{aquí se introducen los DNI de los alumnos \rangle}\rangle},Nombre = \{"<<aaquí se introducen los nombres de los alumnos>>\},letraNIF = \frac{1}{5} <<arr>aquí se introducen las letras NIF correspondiente a cada
alumno>>"}, 
   alumn, ejercicios, opciones, urls, nb, file, enunciado}, 
  If[MemberQ[DNIs, DNI], 
  (alumn =ToString[DNI] \Diamond "-"\Diamond letraNIF[[Mod[DNI, 23] + 1]] \Diamond" - " \leq Extract[Nombre, Position[DNIs, DNI]][[1]];
     nb = SelectedNotebook[]; 
     file = NotebookFileName[nb]; 
     ejercicios = 
     Partition[ 
      Import["https://www.wolframcloud.com/obj/f47fcd41-b727-4679-\ 
b28e-726b816b64a2"], 4]; 
     opciones = 
     Table[Mod[AD[Mod[DNI, Prime[15+i]]], 3] + 1, {i, 1, 4}]; 
    urls = Flatten@MapThread[#1[[#2]] &, {ejercicios, opciones}];
     NotebookWrite[ 
      nb, {Cell["Examen Fisica II - Grado en Matematicas", "Title"], 
       Cell["Convocatoria de Junio", "Subtitle"], 
      Cell["Curso 2019-2020", "Subtitle"], 
      Cell[alumn, "Subchapter"]}]; 
    For [i = 1, i \le 10, i++, (enunciado = Import[CloudObject[urls[[i]]], "Notebook"]; 
      NotebookWrite[nb, enunciado]; 
     SelectionMove[nb, All, CellGroup];)];
     SelectionMove[nb, Previous, CellGroup, 8]; 
     NotebookDelete[nb]; 
     NotebookSave[nb,NotebookDirectory[]<>alumn];
```
DeleteFile[file]); Return[Print["El DNI no pertenece a un/a alumno/a de este curso"]] ]; ];

EndPackage[];

 Se comprobó que el algoritmo genera exámenes eligiendo cada pregunta entre 4 opciones distintas de una forma totalmente aleatoria. Para ello, se realizó un Test de Shapiro-Wilks, para un número de 5000 valores distintos de DNI automáticamente generados, para comprobar que el algoritmo no daba lugar a una distribución normal, obteniéndose un resultado de  $p = 3.02 \cdot 10^{-39}$  (es decir, que el valor de probabilidad de dicho test es prácticamente nulo, con lo que se puede asegurar que las cuestiones que el algoritmo elegirá de entre las posibles en el banco de ejercicios no seguirán una distribución normal). Es más, se puede comprobar que la función Mod (resto de división) devuelve valores totalmente aleatorios (más cuanto mayor sea el número de alumnos y cuanto mayor sea la dispersión de los números de DNI). Gráficamente, esto se puede comprobar en la siguiente figura, que muestra casos extremos del histograma obtenido de aplicar la función Mod a 50 números consecutivos de DNI (mínima dispersión de números a los que se le aplica esta función), como se observa en la figura de la izquierda, y tras aplicárselo a  $50 \cdot 10^3$  números consecutivos (con lo que se obtiene una dispersión de resultados de la función Mod máxima), lo que se presenta en la figura derecha. Estos histogramas representan en su eje vertical las veces que se obtiene un valor del resto (eje horizontal) tras dividir el número de DNI por 57 (valor tomado a modo de ejemplo). Efectivamente, en el caso extremo de tener un número mínimo de alumnos (histograma a la izquierda), puede aparecer un rango de valores que no se recojan en ningún caso (lo que puede llevar a que algún ejercicio del banco de preguntas prestablecido no aparezca en ningún examen), pero si se quiere comprobar el grado de aleatoriedad de este algoritmo se deben emplear cantidades de números de DNI estadísticamente significativas, como es el caso, por ejemplo, de la figura de la derecha. En ese caso, se puede ver que el uso de la función Mod lleva a una distribución de resultados completamente uniforme, lo que es un reflejo de la aleatoriedad de dichos resultados, de forma que esta función se considera como totalmente apta para la finalidad buscada con el algoritmo presentado.

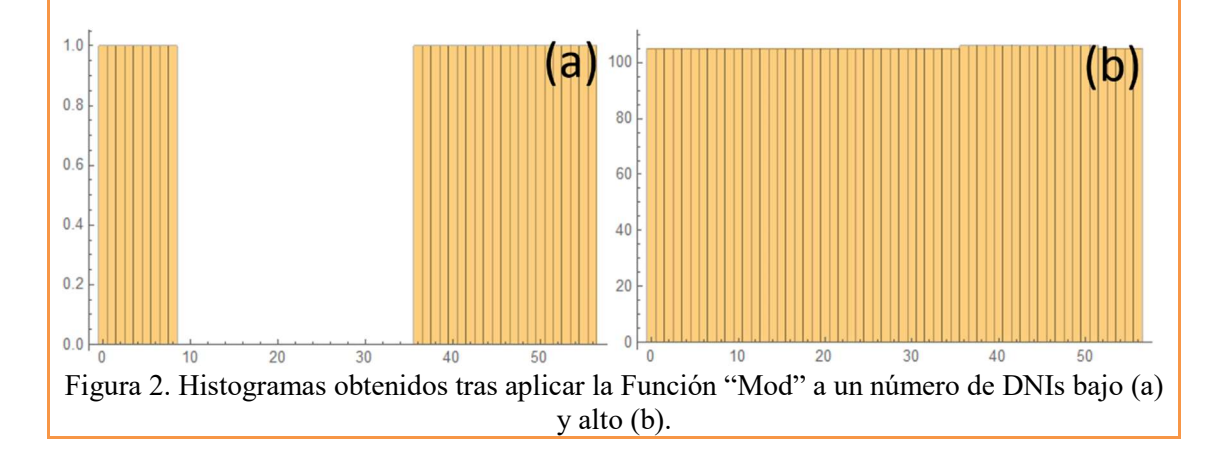